## **INSTRUCCIONES PARA DESCARGAR LA VIDA LABORAL**

Acceder a la seguridad social, vida laboral mediante este link: [Categorias \(seg-social.gob.es\)](https://portal.seg-social.gob.es/wps/portal/importass/importass/Categorias/Vida%20laboral%20e%20informes/Informes%20sobre%20tu%20situacion%20laboral/Informe%20de%20tu%20vida%20laboral/!ut/p/z1/jZDNTsMwEIRfxZcck3VJCIFbqCpRSBUqVAi-ILvZOpbSOLKdInh63PIjDiVlJUvr1TernQEGFbCO75TkTumOt_7_zNKXi3uaTeJkUpZZMqXLWboqZuc38V2SwtMoUKbA_qOnf1ROT-lvTwHewZlZTBcSWM9dE6puo6F6VDUnLRfa8JYg2Q_NFi1U86-OWC0MEjcQq9zA1z6Ob_4HIvUB2P3a5f2w0Yv2iRyAEcvek2y1-Iw_70Sc-eMNbtCgiQbjx41zvb0KaEAt1hhZlKHVa8XbSGoRoQ3oMWmjrYPquAIe_FsWWkqsy8FBv11V78X15Txk4i1-zT8ArECP8A!!/)

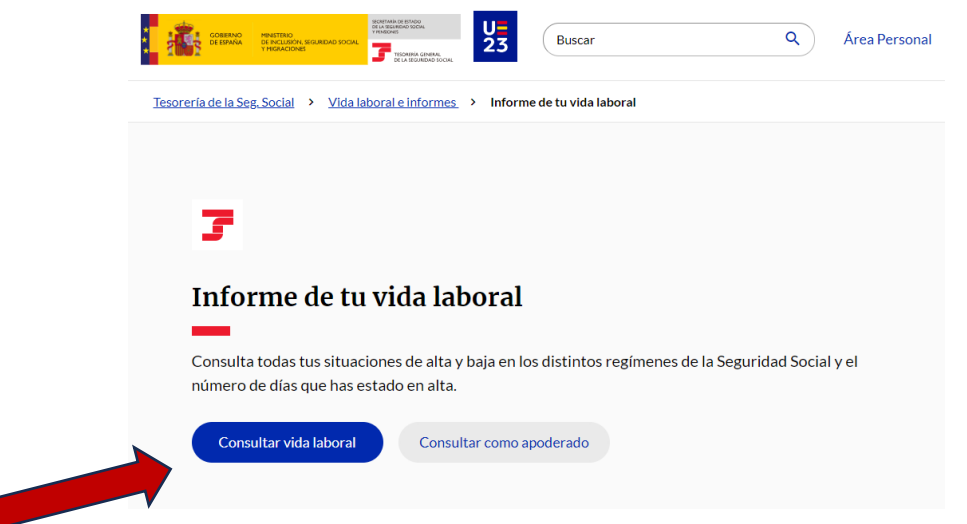

Una vez allí, hacer click en consultar vida laboral y te pedirá que te identifiques para acceder al informe.

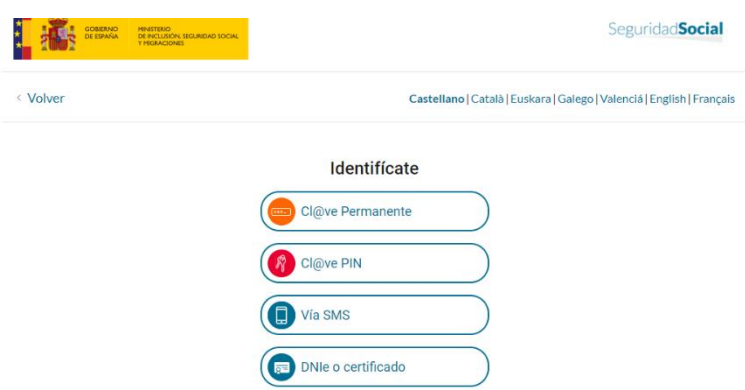

Puedes utilizar Certificado electrónico/DNIe o Cl@ve, ya sea Cl@ve permanente o Cl@ve PIN.

La Seguridad Social dispone de trámites a los que se puede acceder verificando tus datos personales Vía SMS, pero para ello necesitas haber comunicado tu teléfono móvil.

En este link tienes las instrucciones para cada una de las opciones: [Seguridad Social:](https://www.seg-social.es/wps/portal/wss/internet/HerramientasWeb/4c5c5105-04d1-4dfd-8af4-1e2d5c0c1ae3?lang=es)  [Herramientas Web \(seg-social.es\)](https://www.seg-social.es/wps/portal/wss/internet/HerramientasWeb/4c5c5105-04d1-4dfd-8af4-1e2d5c0c1ae3?lang=es)

Una vez identificada accedes a la vida laboral y tienes la opción de descargar el informe

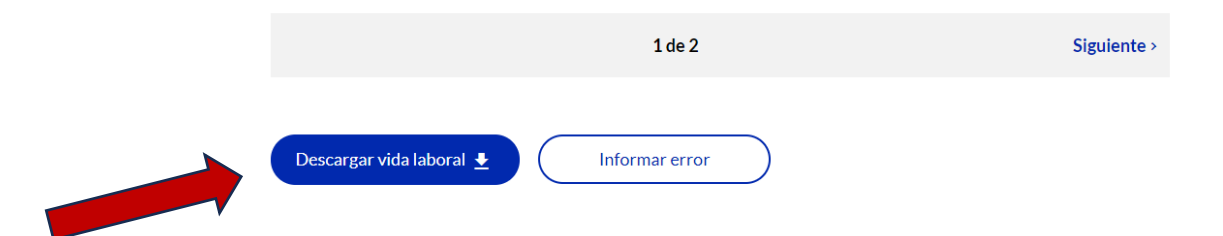